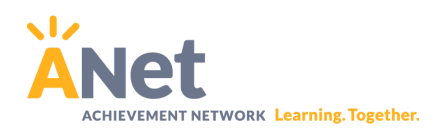

# Step-by-Step Guide MyANet Guide

*This document will walk you through the resourcesrelated to using the MyAnet platform.*

#### **Partner: East Baton Rouge Parish Schools**

## **District Resource: [Canvas](https://ebrschools.instructure.com/enroll/6HP6KL) Course** (This requires EBR credentials)

## **Purpose of ANet [Assessments](https://docs.google.com/document/d/1QjpI-xeM58p8uozro7FnpHxnkJ7eGuXVGjGzWKSzCqY/edit)**

- **1. MyANet versus the Online Assessment Platform**
	- a. Accessing the Online [Assessment](https://help.achievementnetwork.org/support/solutions/articles/16000080715-accessing-the-online-assessment-platform-students-students-using-clever-single-sign-on) Platform
- **2. Log in to [MyANet](https://iam.achievementnetwork.org/sso/logout?returnurl=https%3A%2F%2Fmy.achievementnetwork.org)**(This requires a MyANet account. See your Test Coordinator if you need assistance)
	- a. You should have received an email with directions on activating your MyANet account
	- b. Once your account is activated, you will use MyANet to analyze data, find resources related to the standards, and find the Schedule of Assessed **Standards**

# **3. [Navigating](https://help.achievementnetwork.org/support/solutions/articles/16000080546-navigating-myanet) MyANet**

- a. Teacher [Resources](https://docs.google.com/document/d/1ZWhdqHYy5C3pHnG3oNZddy0jwkFq5GLuXfjebrQVDDE/edit) Overview
- b. MyANet [Screencast](https://drive.google.com/file/d/1XP-oA5DLkNPJ6OMLpk18DtzKTD3y94YW/view?usp=share_link)

## **4. Schedule of Assessed Standards**

- a. Log in to MyANet
- b. Click on the Assessment Tab
- c. Click on the Schedule of Assessed Standards Tab
	- i. This is where you will see the standards that are assessed on each Interim Assessment.

# **5. wAgenda for Previewing the Assessments**

a. ELA [Assessment](https://docs.google.com/document/d/1mfBuPdQe-Slmt5G0vBePlGVLyNjLpAnU76138hAGcj4/edit) Preview Meeting Agenda

This should ensure all the colors you need are in the palette.

*2022 © The Achievement Network, Ltd. All Rights Reserved.*

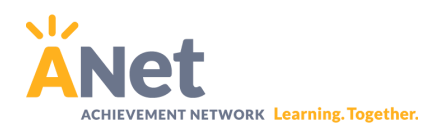

b. Math [Assessment](https://docs.google.com/document/d/1ci5XdGQAtD4PwD2iCN4su8OebMPwQHFVXTC2oQKQs8Q/edit) Preview Meeting Agenda

## **6. Assessing Students**

- a. Accessing [Assessment](https://docs.google.com/document/d/1nh2K9ZLfqsxQHwnVQookPVDr5y9fjXd5YLib3tlw0Ao/edit) Materials on MyAnet
- b. Proctor [Directions](https://docs.google.com/document/d/1dG43dy2lapzgO_qiiIp5oDYilLwHpTLpYW12bwBH-WE/edit#heading=h.qn1t7izgoqlc)
- c. Managing Student [Assessments](https://help.achievementnetwork.org/support/solutions/articles/16000091042-manage-student-assessments-rostered-teachers)
- d. [Accessing](https://help.achievementnetwork.org/support/solutions/articles/16000080715-accessing-the-online-assessment-platform-students-students-using-clever-single-sign-on) the Online Platform for Students
- e. [Assessing](https://docs.google.com/document/d/1LtyzeodHPnVo_rnvPmq1qcFc8t59JNYtlv7zF2mKAR0/edit) Fluency (optional for partners to use)
- f. Using Math Diagnostic [Assessments](https://docs.google.com/document/d/1eDaXJe6o8RfhNeKYlpWeqZ_-PFY9rqbAvtHrtjtcpwk/edit)

#### **7. Student Assessment Resources**

- a. Student [Platform](https://docs.google.com/presentation/d/1fx--MSJ6gVyHel-oNzJ4v64cz9v93-hpLRbGJjVM3Lw/edit#slide=id.g500dadb957_0_0) Guide
- b. Online Student [Practice](https://docs.google.com/document/d/1_1JkcISB3hXFESSFkQjLvCUoOlAxS0-fYEGmMRctIGs/edit#) Guide
- c. Sharing Data with [Students](https://hub.achievementnetwork.org/resources/tool-sharing-assessment-data-students-and-parents) and Parents

#### **8. Scoring [Teacher-Scored](https://docs.google.com/document/d/1qjBeII15ziaMJPlkOH6Wbo4d2Cp-YTilbFW_gAfWXtc/edit) Items**

a. Looking at [Student](https://docs.google.com/document/d/1GTHyZdzVoPqmSIVZnO0W30Nop39BksnYRnAAyFlFVb0/edit) Work

#### **9. Navigating the Standards Tab**

- a. [Standards](https://docs.google.com/document/d/1jjhqv9TkJsLPedJwmaAaV_WIBO4zxgMxBKRxksMpwyo/edit) Tab Guidance
- b. [Standards](https://docs.google.com/document/d/1ZcWIURWjIc1hRVKcc0kyxpAz6JHTXFPVmBEY2RHUPx8/edit) Tab Overview
- c. [Standards](https://drive.google.com/file/d/1HA8JHPLT9OeZJRnOjcIW6jm4m5aMdR1c/view?usp=share_link) Tab: Math
- d. [Standards](https://drive.google.com/file/d/1EDtVysuh5EF-0dv0VRoAv5SFFXbooisL/view?usp=share_link) Tab: ELA

#### **10. Navigating the [Performance](https://docs.google.com/document/d/1mL6ujxn3S_exm9UYUkAG8n8AqCl47lunlGXgRXhnUJ0/edit) Tab**

- a. Data Meeting Reports
- b. Performance Over Time Reports
- c. Looking at Student Work
- d. Creating Custom Groups
- e. Exporting Data
- f. [Math](https://drive.google.com/file/d/13beVWqy1BZtuCm_nWlk7sXBbYlmYu03V/view?usp=share_link) Data
- g. ELA [Data](https://drive.google.com/file/d/1b20qx8t6-x65jsOc0vLiqxC9Tk7NtJYN/view?usp=share_link)

This should ensure all the colors you need are in the palette.

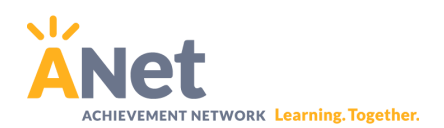

# **11. Quiz Tool Resources (Under Construction)**

a. Quiz Tool [Bundle](https://docs.google.com/document/d/15-CdLMrpfu-IuPLITXc9-qgUKg6Jmea4MENXy3MgE0Q/view)

# **12. [Resource](https://drive.google.com/file/d/1bQ22W3IPLbIOInl2KDvq8Ji_8gOu3Y4f/view?usp=share_link) Hub**

- **13. Virtual Learning Modules**
	- a. [ELA](https://hub.achievementnetwork.org/resources/ela-virtual-learning-playlist)
	- b. [Math](https://hub.achievementnetwork.org/resources/math-virtual-learning-playlist)

This should ensure all the colors you need are in the palette.

*2022 © The Achievement Network, Ltd. All Rights Reserved.*